# **INSTITUTO TECNOLÓGICO Y DE ESTUDIOS SUPERIORES DE OCCIDENTE Departamento de Electrónica, Sistemas e Informática**

**Desarrollo Tecnológico y Generación de Riqueza Sustentable**

**PROYECTO DE APLICACIÓN PROFESIONAL (PAP) Programa de Vida Digital**

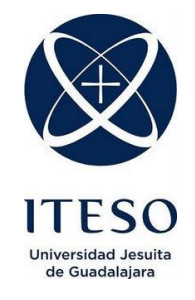

# **PAP 40L5 Vida Digital**

**PAP Vida Digital Programa de Ciudades Inteligentes**

Prototipo de diseño de drone para mapeo en el bosque de la primavera

# **PRESENTAN**

Programas educativos y Estudiantes Ingeniería Mecánica Sergio Manuel Díaz Múñoz

Profesor PAP: Mtro. Luis Eduardo Pérez Bernal (luis@iteso.mx) Tlaquepaque, Jalisco, diciembre de 2020

# **ÍNDICE**

# Contenido

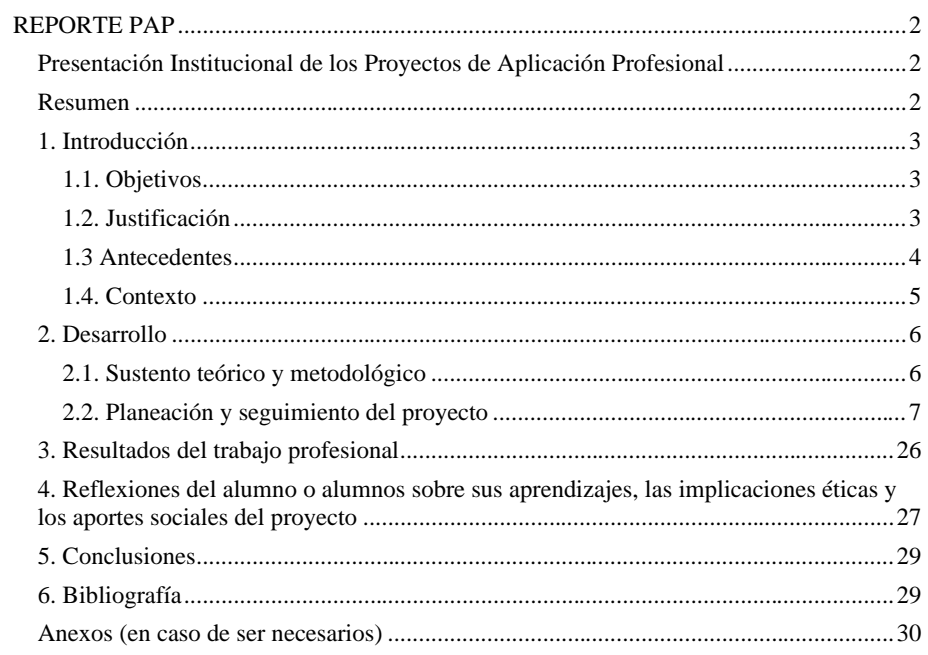

# <span id="page-2-0"></span>REPORTE PAP

#### <span id="page-2-1"></span>Presentación Institucional de los Proyectos de Aplicación Profesional

*Los Proyectos de Aplicación Profesional (PAP) son una modalidad educativa del ITESO en la que el estudiante aplica sus saberes y competencias socio-profesionales para el desarrollo de un proyecto que plantea soluciones a problemas de entornos reales. Su espíritu está dirigido para que el estudiante ejerza su profesión mediante una perspectiva ética y socialmente responsable.*

*A través de las actividades realizadas en el PAP, se acreditan el servicio social y la opción terminal. Así, en este reporte se documentan las actividades que tuvieron lugar durante el desarrollo del proyecto, sus incidencias en el entorno, y las reflexiones y aprendizajes profesionales que el estudiante desarrolló en el transcurso de su labor.*

#### <span id="page-2-2"></span>Resumen

Este proyecto pretende aportar beneficios sociales apoyando a las autoridades correspondientes para el monitoreo de zonas naturales que están en constante peligro, y así prevenir futuros incendios que pudieran traer mayores repercusiones al medio ambiente.

Esto mediante drones los cuales monitorearán la zona protegida del ITESO, capturando ortofotos para sus análisis y prevención de desastres. Los drones pasarán por diferentes etapas, basándose en un plan de trabajo el cual consistirá en etapas de diseño, simulación, manufactura y pruebas finales.

Se comenzó con el diseño de bosquejos, para idear como sería el diseño final de acuerdo con las especificaciones solicitadas para el proyecto.

Este proyecto se realizó en el programa de diseño asistido por computadora Solidworks. Una vez que se tuvieron los ensamblajes de los drones, se realizó una simulación de acuerdo con los valores de flujo de aire que generarían los motores utilizados para este proyecto. La simulación se realizó mediante el complemento de SolidWorks llamado SolidWorks Flow Simulation.

Otra parte importante para desarrollar fueron los planos de cada una de las piezas que servirían para futuras manufacturas, ya que con estos podemos observar las medidas o cotas de cada sección de las piezas y así reproducirlas o modificarlas por cualquier usuario que tenga acceso a estos planos.

La manufactura se llevaría mediante impresoras 3D en las instalaciones del ITESO. A pesar de que la etapa de prueba no se pudo llevar a cabo dentro del tiempo previsto en el plan de trabajo, se dejaron avances considerables para que futuros colaboradores del PAP puedan seguir con este proyecto.

# <span id="page-3-0"></span>1. Introducción

#### <span id="page-3-1"></span>1.1. Objetivos

Diseñar y fabricar dos tipos de drones los cuales sean capaces de sobrevolar una determinada área, y puedan transportar diferentes tipos de cámaras, para la captura de ortofotografías, las cuales, servirán para el monitoreo de la zona protegida por el ITESO en el bosque de la primavera. Estas fotografías, serán analizadas posteriormente para determinar las condiciones del terreno, esto debido a los constantes siniestros que sufre en lugar.

#### <span id="page-3-2"></span>1.2. Justificación

El ITESO mediante los Proyectos de Aplicación Profesional, está activamente trabajando en la conservación y mantenimiento de este tipo de áreas naturales, las cuales están en constante peligro.

Este proyecto pretende aportar beneficios sociales apoyando a las autoridades correspondientes para el monitoreo de zonas naturales que están en constante peligro, y así prevenir futuros incendios que pudieran traer mayores repercusiones al medio ambiente.

#### <span id="page-4-0"></span>1.3 Antecedentes

El punto de partida para este proyecto será tomar en cuenta la cantidad de incendios que han ocurrido en el bosque de la primavera en Jalisco, y como al momento de intentar actuar ya es demasiado tarde para atacar el problema, debido a que presenta una tasa de incendios que ha variado de 0 a 60 incidentes por año en los ultimos 15 años. Sin embargo, se carece de un programa para la prevención y mitigación de efectos, debido a la falta de información documentada sobre las posibles causas y consecuencias, así como de los procesos de cambio en la cobertura que ha sufrido. La *ilustración 1* presenta la sumatoria de incendios que han existido desde 1998 a 2012

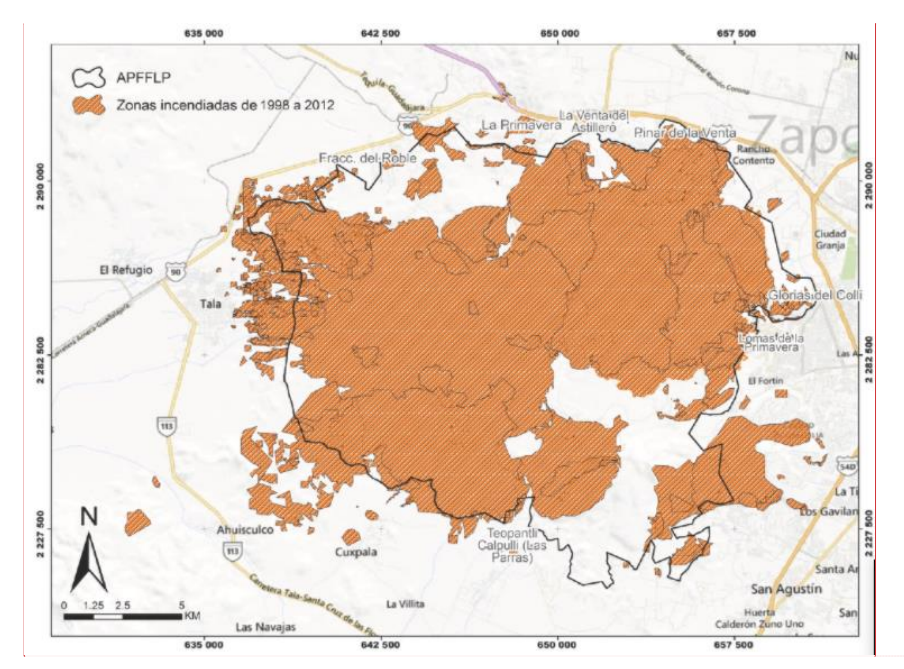

*Ilustración 1, Mapa de las Zonas afectadas por incendios*

Este proyecto partirá, con ayuda del ITESO, desde cero para el diseño, simulación y manufactura de drones que apoyen al monitoreo de esta zona natural, el monitoreo será en el terreno que tiene en resguardo el ITESO.

#### <span id="page-5-0"></span>1.4. Contexto

Los mapas generados indicaron que las localidades que con mayor frecuencia se incendian fueron: Los Chorros de Tala, La Lobera, Agua Dulce, La Primavera, Las Tinajas y El Tecuán. Entre las principales causas destaca la práctica agronómica de quema de los cultivos de la caña de azúcar para incrementar el rendimiento durante la zafra y que provoca incendios en superficies de bosque cercanas a los sitios donde se realiza. Otra causa de incendio es la acumulación de material combustible, que, sumado a condiciones ambientales de extrema sequía y fuertes vientos, deriva en incendios de grandes magnitudes.

FO-DGA-CPAP-001

**Comentado [CAJF1]:** Agregar título de figura y descripción

El Área de Protección de Flora y Fauna La Primavera (APFFLP), también conocida localmente como Bosque La Primavera, es una de las áreas protegidas más importantes del occidente del país, constituye un "pulmón" natural para la Zona Metropolitana de Guadalajara (ZMG), Jalisco, México. La frecuencia e intensidad de los incendios forestales son una fuerte causa de deterioro de esta zona, siendo particularmente críticos los de 1984, 1987, 1995, 1998, 2005 y 2012, tanto por la superficie afectada como por su intensidad. Este último afectó 7- 744 ha; datos del Gobierno del estado de Jalisco indican que entre 10 % a 20 % del arbolado murió como consecuencia del fuego

En noviembre del 2019, las brigadas forestales de la Secretaría de Medio Ambiente y Desarrollo Territorial (SEMADET) dieron inicio con la prevención de incendios forestales a través de acciones como la rehabilitación de caminos forestales, rehabilitación y apertura de brecha corta fuego y líneas negras, limpia de derecho de vía, manejo de combustibles y preparación de quemas controladas.

#### <span id="page-6-0"></span>2. Desarrollo

#### <span id="page-6-1"></span>2.1. Sustento teórico y metodológico

**Software CAD 3D:** Es el uso de ordenadores para ayudar en la creación, modificación, análisis u optimización de un diseño. El software CAD se utiliza para aumentar la productividad del diseñador, mejorar la calidad del diseño, mejorar las comunicaciones a través de la documentación y crear una base de datos para la fabricación. La salida CAD a menudo se presenta en forma de archivos electrónicos para impresión, mecanizado u otras operaciones de fabricación. También se puede considerar al CAD como una técnica de dibujo.

**Ensamblaje 3D:** Es unir dos o más partes entre sí para formar un conjunto o subconjunto completo

**Planos 2D:** Los planos se utilizan para croquizar y para crear geometría para las operaciones

**Análisis de Vibraciones:** Es la principal técnica para supervisar y diagnosticar la maquinaria rotativa e implantar un plan de mantenimiento predictivo.

**Impresión 3D:** Es un grupo de tecnologías de fabricación por adición donde un objeto tridimensional es creado mediante la superposición de capas sucesivas de material. Las impresoras 3D son por lo general más rápidas, más baratas y fáciles de usar que otras tecnologías de fabricación por adición, aunque como cualquier proceso industrial, están sometidas a un compromiso entre su precio de adquisición y la tolerancia en las medidas de los objetos producidos.

**SolidWorks**: Software ofrece un abanico de soluciones para cubrir los aspectos implicados en el proceso de desarrollo del producto**.** Sus productos ofrecen la posibilidad de crear, diseñar, simular, fabricar, publicar y gestionar los datos del proceso de diseño

**Archivo STL:** Un archivo \*.STL es una versión simplificada de un archivo CAD, con menos cantidad de información y con la geometría final «sintetizada», resumida, optimizada, reducida al mínimo posible para que no se pierda la geometría y estructura del objeto

#### <span id="page-7-0"></span>2.2. Planeación y seguimiento del proyecto

#### **Descripción del proyecto**

Para el apoyo en la solución de la problemática antes mencionada, se fabricarán dos drones los cuales tendrán la capacidad de transportar cámaras fotográficas, que tendrán el propósito de la generación de ortofotos para el monitoreo de las condiciones del bosque de la primavera.

Este proyecto tuvo una duración de 16 semanas en el desarrollo.

El proyecto comenzó con el diseño y bosquejo de ambos drones los cuales cumplían con los requisitos solicitados para el proyecto, y la adaptación de la ala V para el despegue vertical, ambos drones contaron con 4 motores para su vuelo.

Incorporado a los mismos; se diseñó una "canasta" para el acople de las cámaras en el cuerpo del drone.

Posteriormente se realizaron los modelos 3D, las simulaciones y los planos en el programa CAD SolidWorks y su complemento SolidWorks Flow Simulation.

Una vez teniendo los modelos correctos se generaron los archivos STL para la lectura en las impresoras 3D. Se procedió a la manufactura en la impresora 3D para los prototipos, a estos se le realizarían pruebas para comprobar su correcto funcionamiento.

Tomando los prototipos como referencia se fabricaría un modelo final con los materiales correctos para la conclusión del proyecto

### **Plan de trabajo**

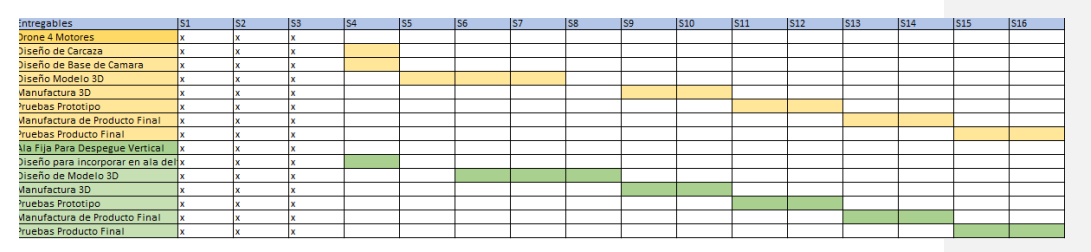

*Tabla 1. Plan de Trabajo dividido por semanas*

#### **Dron 4 Motores:**

### **Técnicas:**

Diseño de Carcaza Diseño de Base de Cámara Diseño Modelo 3D

#### **Operativas:**

Manufactura 3D Pruebas Prototipo Manufactura de Producto Final Pruebas Producto Final

# **Ala Fija Para Despegue Vertical**

#### **Técnicas:**

Diseño para incorporar en ala delta la dualidad de VTOL y que soporte las cámaras pequeñas Diseño de Modelo 3D

# **Operativas:**

Manufactura 3D Pruebas Prototipo Manufactura de Producto Final Pruebas Producto Final

# **Fechas previstas:**

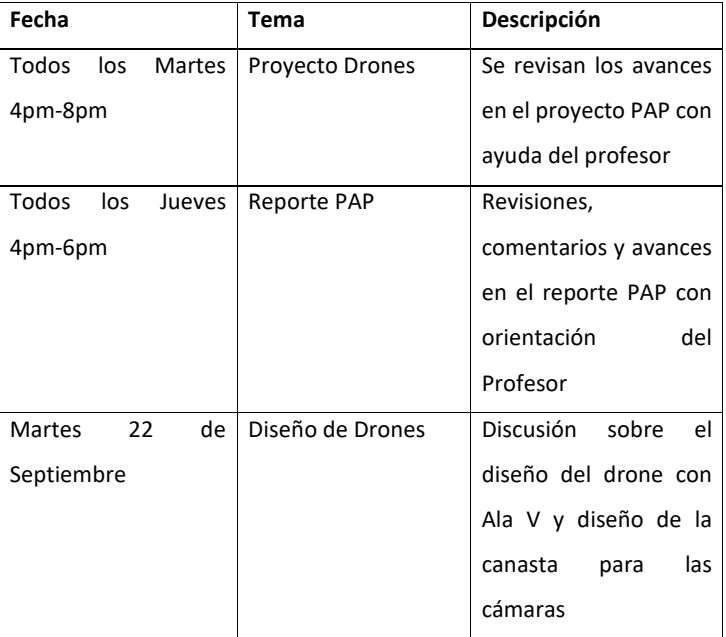

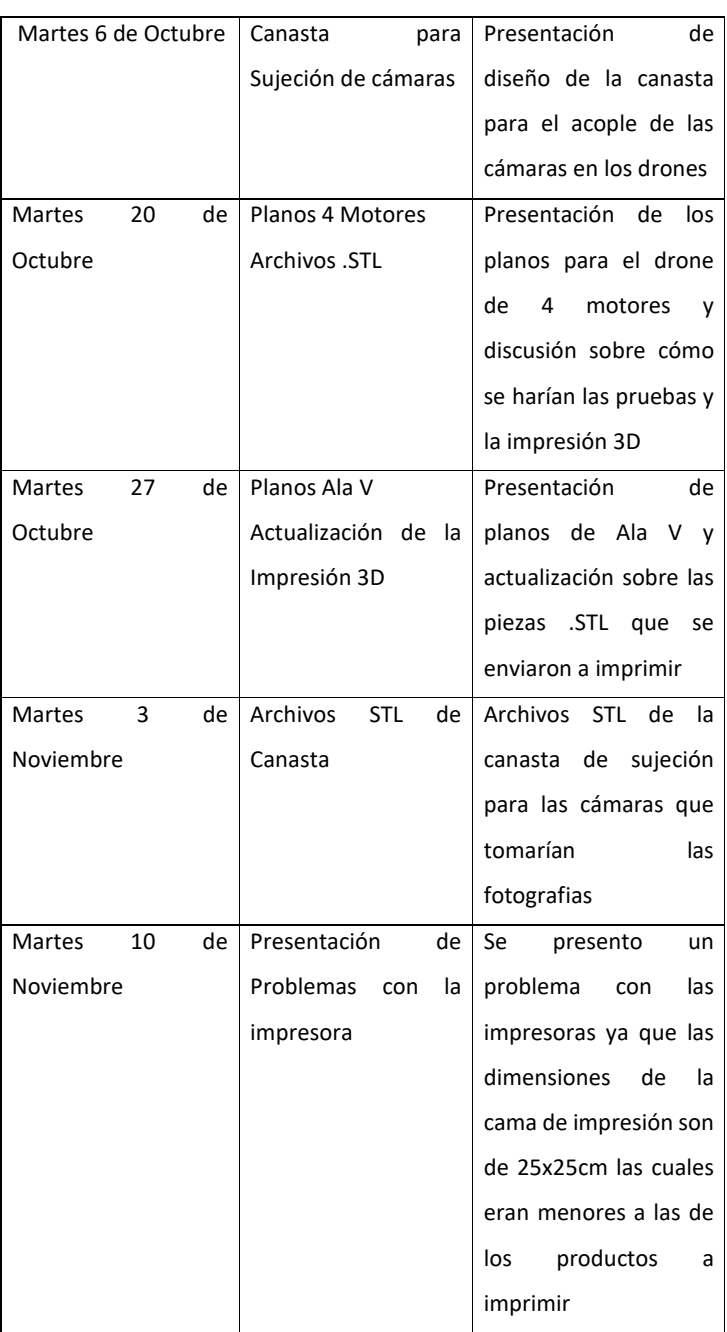

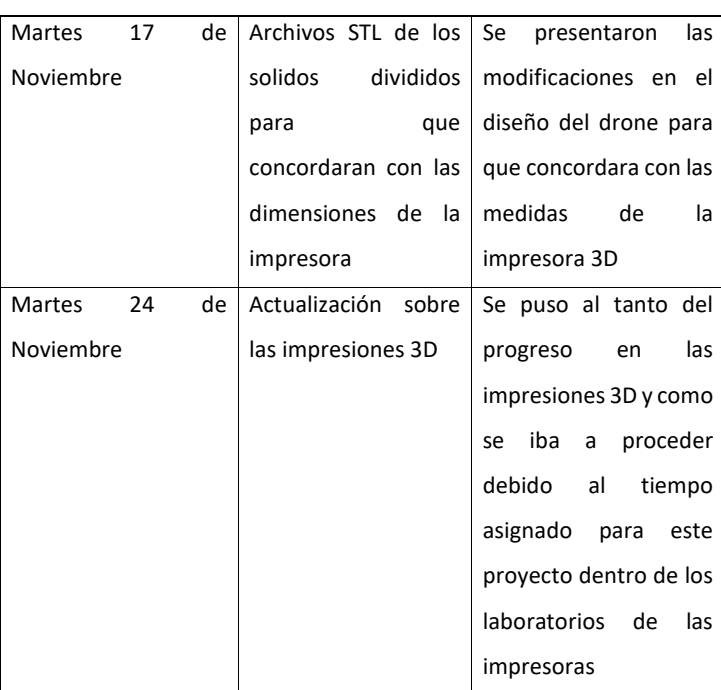

# **Desarrollo de propuesta de mejora**

# **Semana 1, 2 y 3**

Debido a que las primeras 3 semanas se utilizaron para la introducción y establecimiento de parámetros para el proyecto, se comenzó a trabajar en la semana 4.

En las primeras semanas se informó y presento el proyecto de los drones, se explicó de qué manera se llevaría acabo y el funcionamiento que tendrían.

Se conformaron los equipos los cuales trabajarían en diferentes áreas de los múltiples proyectos en el PAP.

#### **Semana 4**

Diseño de los bosquejos de los drones y la base de la cámara en lápiz para la idealización final del diseño de los drones

Se dibujaron los bosquejos que servirían como base para los modelos que se realizarían en el programa CAD

Se tomaron en cuenta los requerimientos para la "canasta" que sostendría las cámaras utilizadas.

#### **Semana 5 y 6**

Diseño de los modelos CAD de los drones.

En la semana 5 y 6 se realizaron los primeros modelos de ambos drones, cumpliendo las especificaciones solicitadas por el proyecto, como se puede observar la *Ilustración 2*, la cual representa el primer modelo del drone de 4 motores.

Se desarrollaron las hélices de 10 pulgadas, así como cada componente del dron para posteriormente realizar en ensamblaje y hacer ajustes a fallas que pudiera tener.

Se utilizó un sólido simple como modelo para el motor el cual va acoplado a las hélices El modelo del Dron de 4 motores se modificó para que este tuviera las hélices en los ángulos correctos, como se muestra en la *Ilustración 3*.

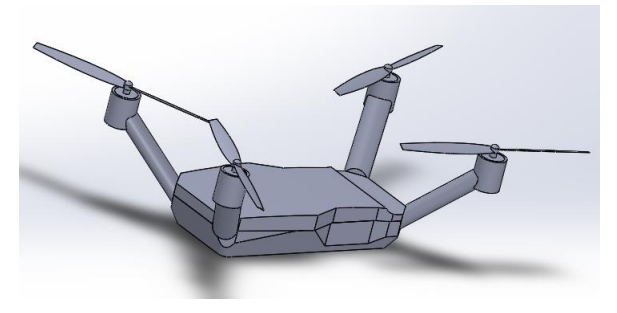

*Ilustración 2.Vista Isométrica Drone de 4 Motores*

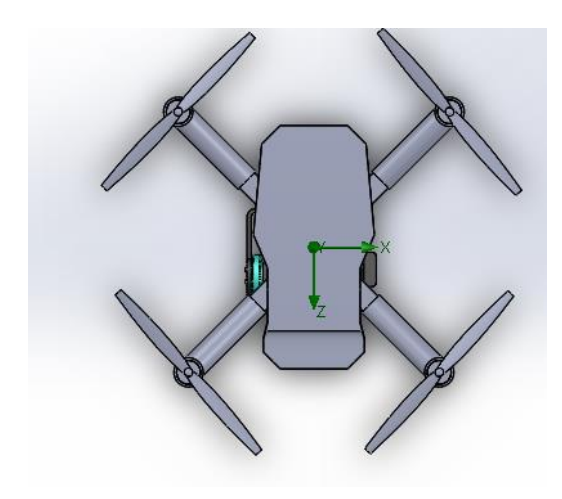

*Ilustración 3.Vista Top Drone de 4 Motores*

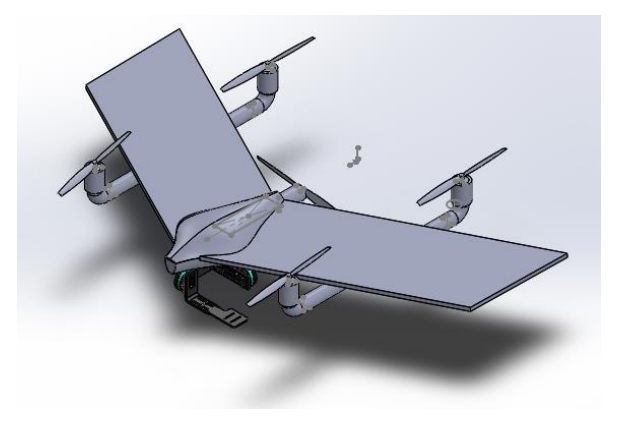

*Ilustración 4. Vista Isométrica Ala V*

# **Semana 7 y 8**

Se desarrolló y se instaló mediante ensamblajes, la "canasta" (*Ilustración 5*), donde irán sujetas las cámaras, como se puede observar en las *ilustraciones 6 y 7*. Posteriormente se realizaron las simulaciones de flujo para ambos drones mediante el complemento.

Debido a que se utilizó un solido simple como representación del motor , los resultados de las simulaciones no fueron los esperados debido a que el giro de las hélices no seria el

correcto, sin embargo, se utilizaron los valores de flujo de aire soportados por un drone, y pudimos comprobar la solidez del modelo ya que soportó estas fuerzas de flujo *(Ilustación 8).* La simulación tuvo un total de 107 iteraciones, como se puede observar en la *Ilustación 9.*

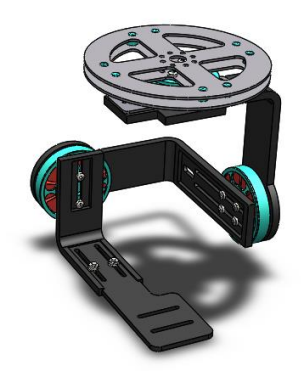

*Ilustración 5. Canastilla para sujetar cámaras*

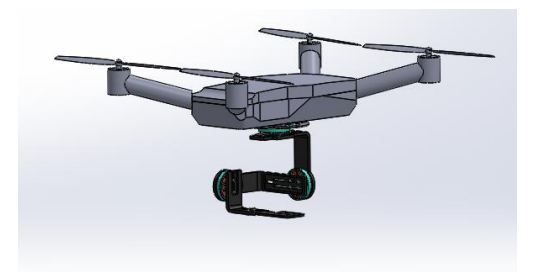

*Ilustración 6. Ensamblaje 4 Motores y Canasta*

FO-DGA-CPAP-001

.

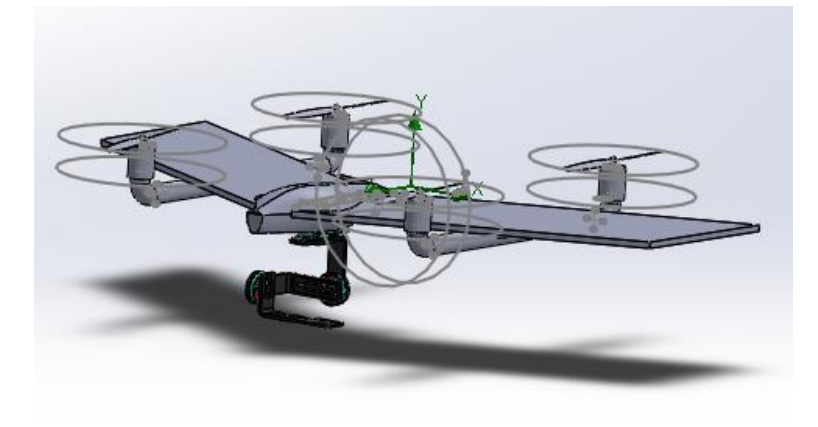

*Ilustración 7. Ensamblaje Ala V y Canasta*

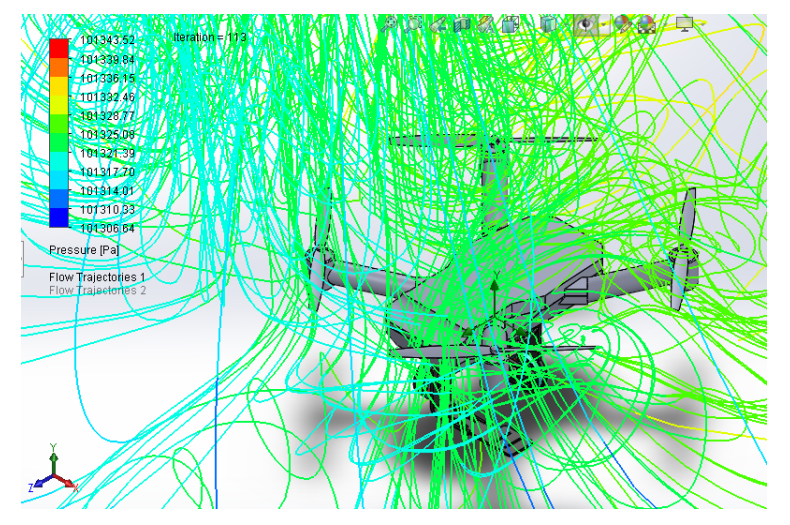

*Ilustración 8. Simulación Drone de 4 Motores*

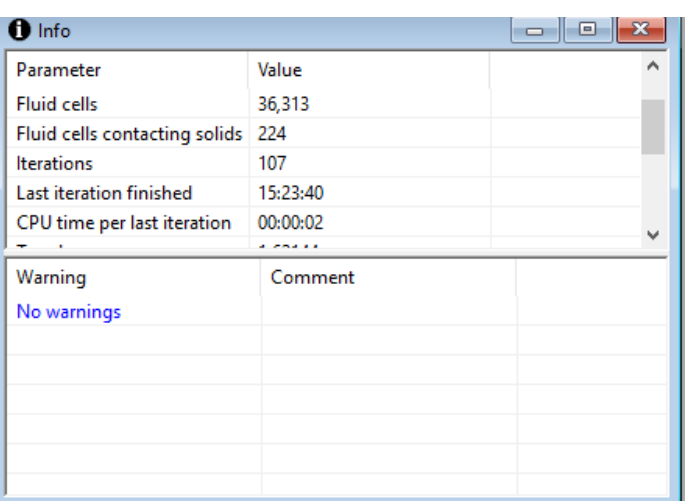

*Ilustración 9. Total de Iteraciones en la Simulación*

#### **Semana 9 y 10**

En la *Ilustración 13*, se puede observar que se le agregaron ventilas a los huecos de la base del drone de 4 motores en donde iría el controlador y la batería para su ventilación y evitar su sobrecalentamiento.

Se crearon los planos de las hélices, base, los brazos y la tapa del drone de 4 motores, indicando las cotas para su futura manufactura como se puede observar en las *Ilustraciones 10, 11 y 12*.

Se generaron los archivos STL para su manufactura en la impresora 3D.

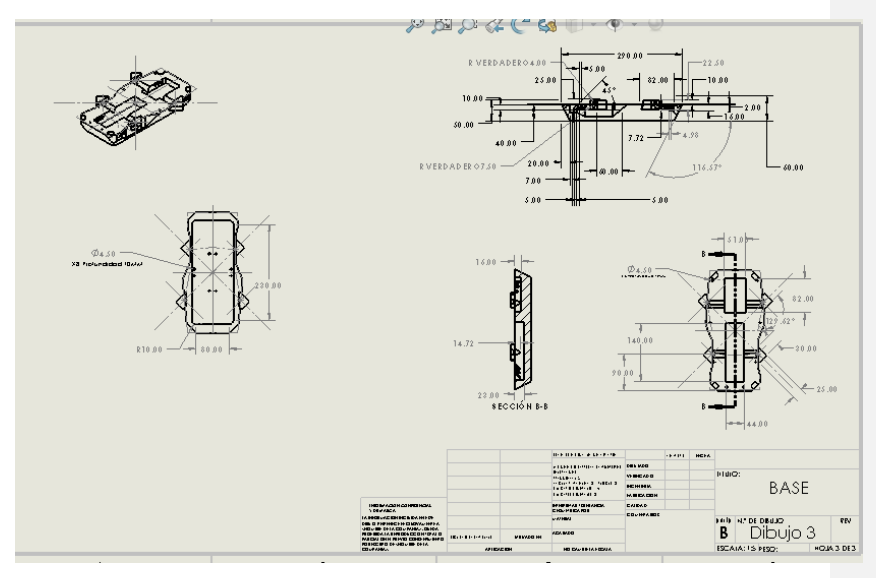

*Ilustración 10. Plano de la base Drone 4 Motores*

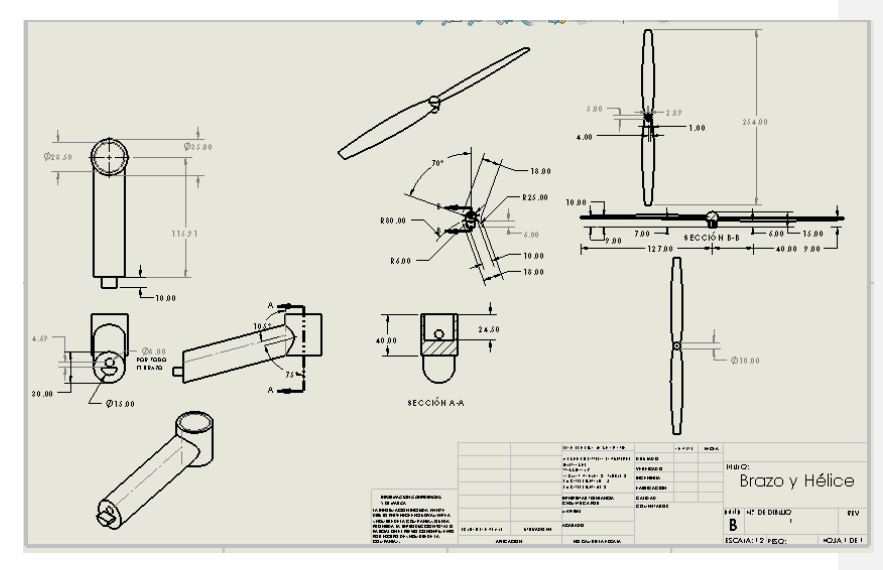

*Ilustración 11. Plano Hélices y Brazo 4 Motores*

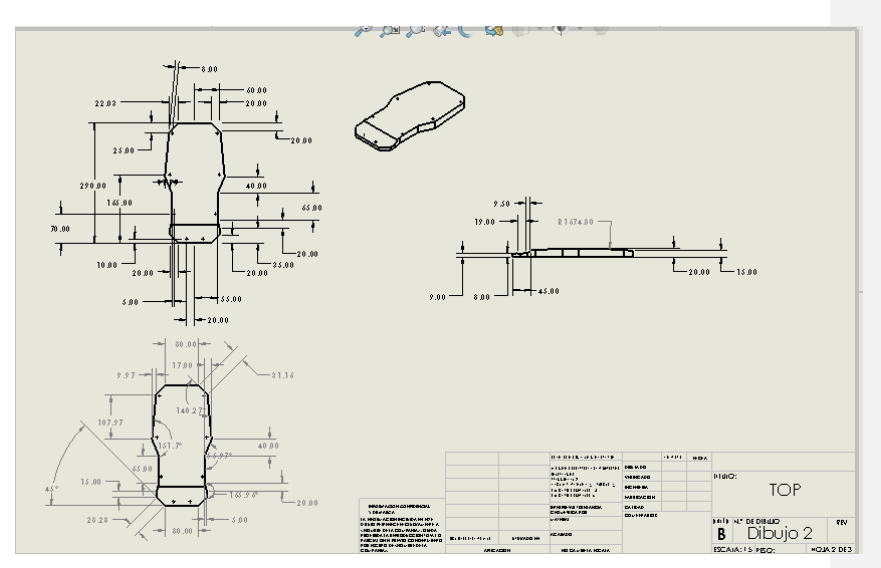

*Ilustración 12. Top Drone 4 Motores*

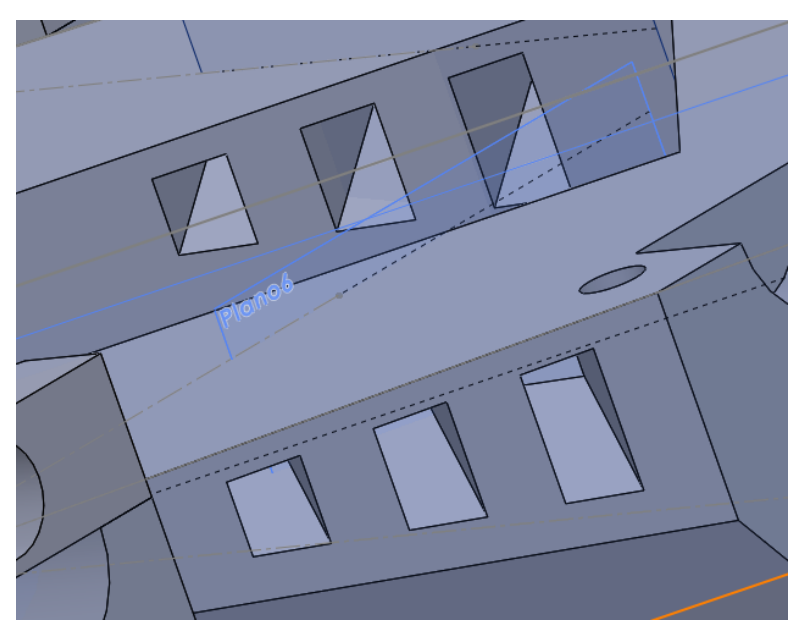

*Ilustración 13. Ventilaciones en la Base del Drone 4 Motores*

# **Semana 11 y 12**

Se desarrollaron las ventilas en la Base del modelo de ala V *(Ilustración 16),* así como sus planos *(Ilustraciones 14 y 15)* y archivos STL para su manufactura en la impresora 3D. Debido a la poca disponibilidad de las impresoras 3D dentro del ITESO se retrasaron las pruebas.

También se desarrollaron los planos *(Ilustraciones 17 y 18)* y los archivos STL para la manufactura de la canastilla en donde irían las cámaras.

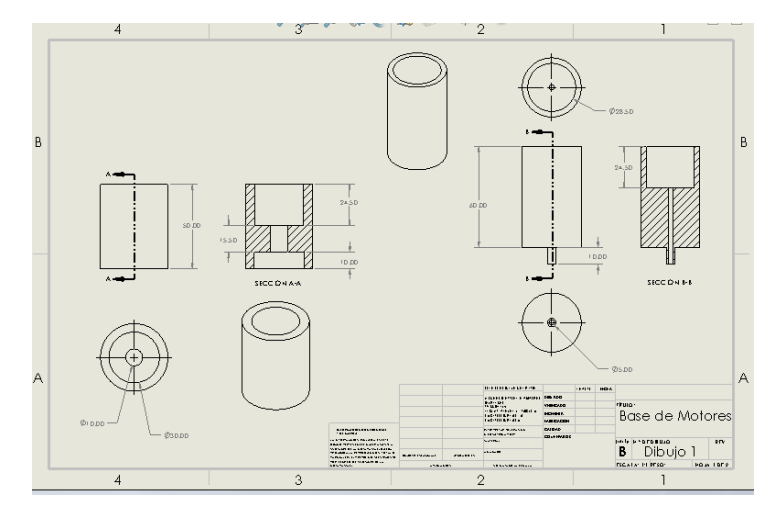

*Ilustración 14. Base para Motores Ala V*

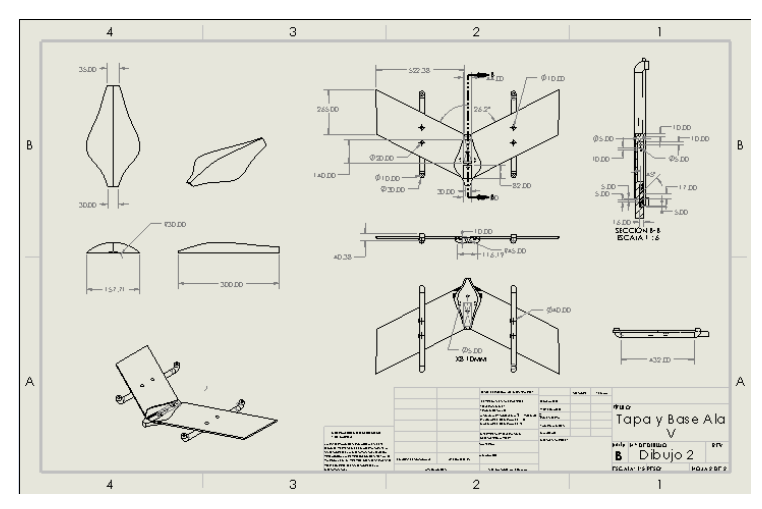

*Ilustración 15. Top y Base Ala V*

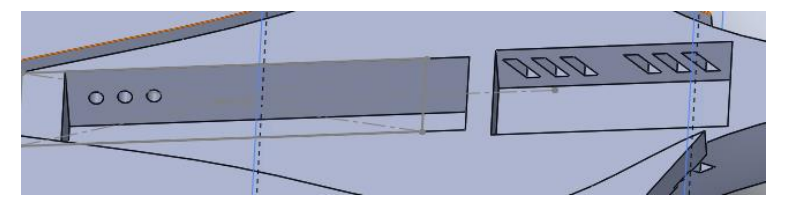

*Ilustración 16. Ventilación Base de Ala V*

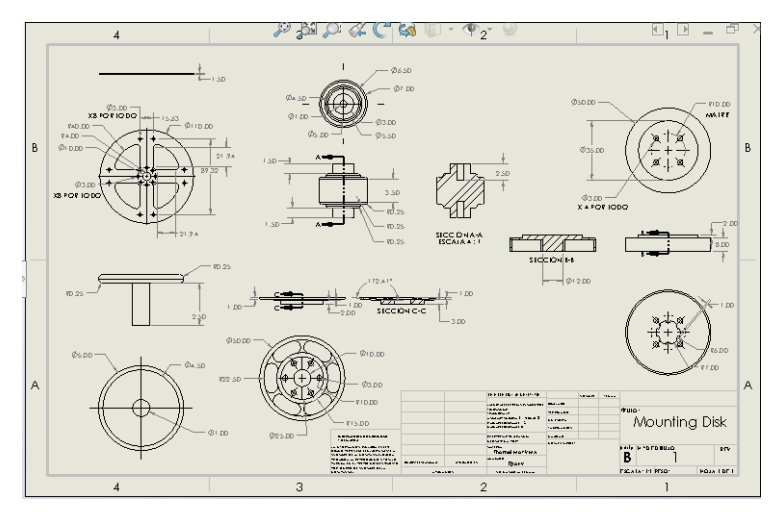

*Ilustración 17. Disco de Montaje Canasta*

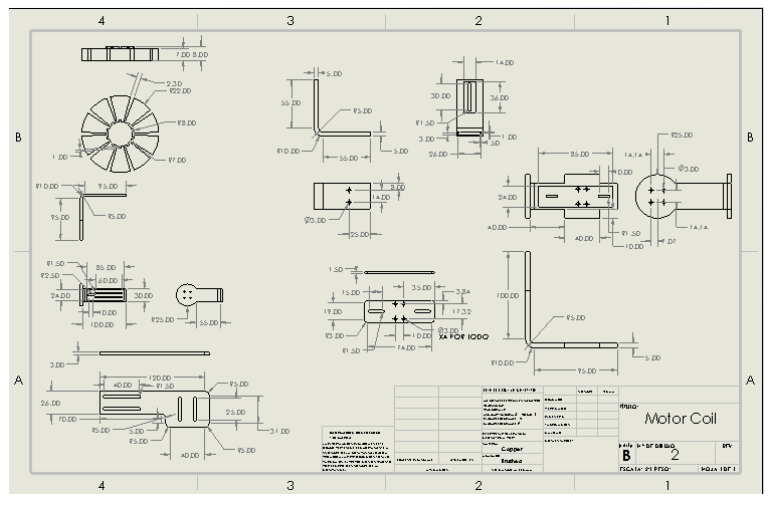

*Ilustración 18. Piezas de la Canasta*

# **Semana 13 y 14**

Debido a la contingencia por la pandemia del COVID-19 y a la poca disponibilidad de las impresoras 3D en el ITESO se retrasó la manufactura de las piezas.

Se presentó un problema el cual era que las impresoras 3D con las que contábamos tenían una cama de impresión de 25x25cm lo cual era menor al tamaño de las piezas que se utilizarían como base y tapa del Drone, por lo que mediante las herramientas del programa SolidWorks se tuvieron que dividir en piezas y solidos mas pequeños para que pudieran cumplir con estas medidas como se observa en las *Ilustraciones 19, 20, 21 y 22*. Se les agregaron unos "pernos", como se muestra en las *Ilustraciones 20 y 22,* para que

fuera posible el ensamblaje.

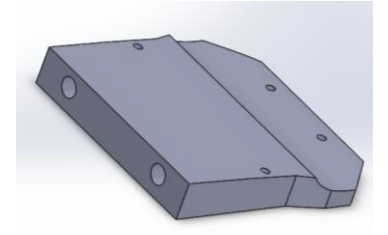

*Ilustración 19. División Parte trasera Top 4 Motores*

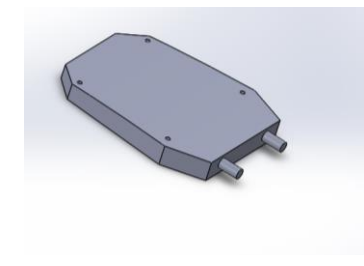

*Ilustración 20. División Parte delantera Top 4 Motores*

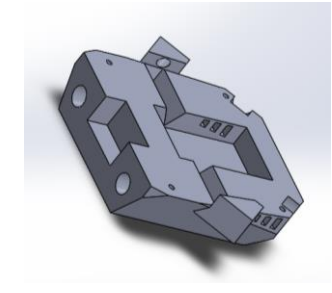

*Ilustración 21. División Parte delantera Base 4 Motores*

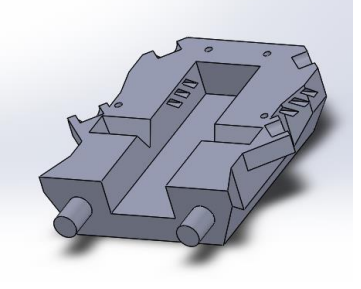

*Ilustración 22. División Parte Trasera Base 4 Motores*

# **Semana 15 y 16**

Sólo se pudieron imprimir algunas piezas, en diferentes sesiones, en las *Ilustraciones 23 a 33* podemos observar las que se obtuvieron después de la primera sesión:

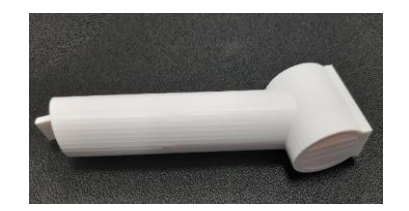

*Ilustración 23. Brazo Drone 4 Motores Impreso*

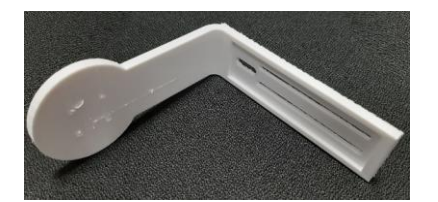

*Ilustración 24. Pieza de Canasta*

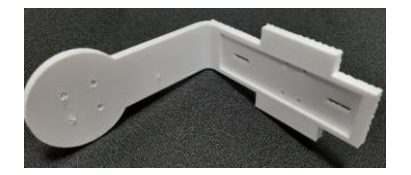

*Ilustración 25. Pieza 2 de Canasta*

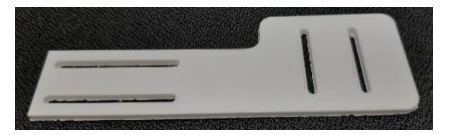

*Ilustración 26, Pieza 3 de Canasta*

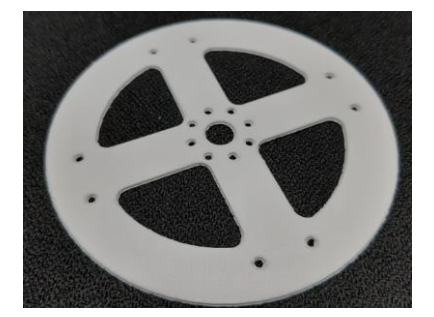

*Ilustración 27. Disco de Montaje Canasta*

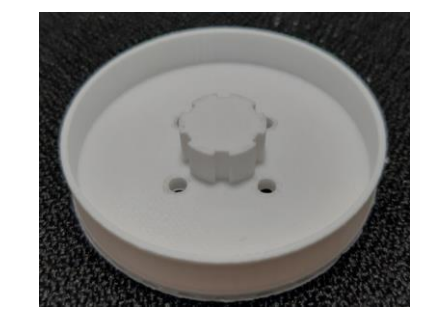

*Ilustración 28. Pieza de Disco de Montaje Canasta*

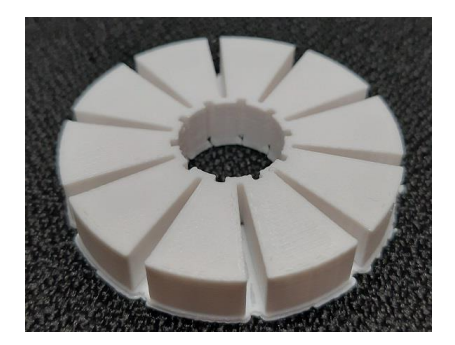

*Ilustración 29. Pieza 3 Disco de Montaje Canasta*

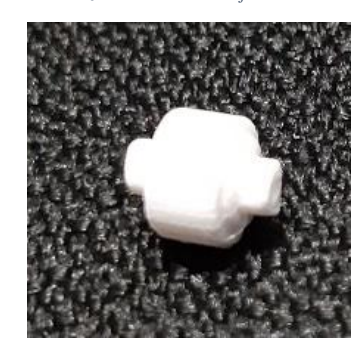

*Ilustración 30. Pieza Giratoria Canasta*

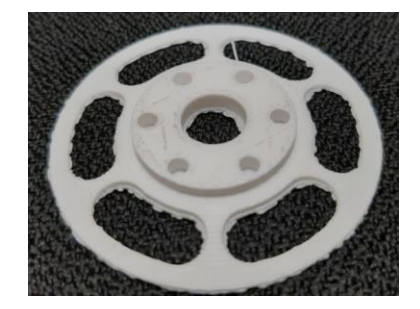

*Ilustración 31. Pieza 4 Disco de Montaje*

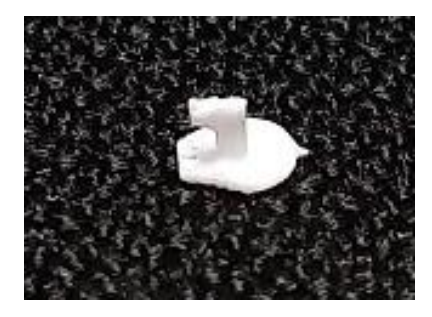

*Ilustración 32. Pieza de Sujeción Entre Disco y Canasta*

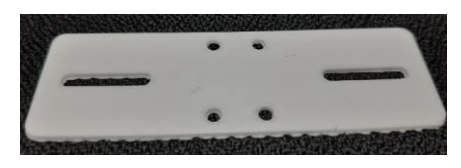

*Ilustración 33. Pieza 4 de Canasta*

# <span id="page-26-0"></span>3. Resultados del trabajo profesional

#### **Dron 4 Motores:**

Diseño de Carcaza

Diseño de Base de Cámara

Diseño Modelo 3D

Simulación de Flujo

Planos de Piezas

Manufactura 3D

Pruebas Prototipo

# **Ala Fija Para Despegue Vertical**

Diseño para incorporar en ala delta la dualidad de VTOL y que soporte las cámaras pequeñas Diseño de Modelo 3D Planos de Piezas

Manufactura 3D

Manufactura de Producto Final

#### **Canasta**

Modelado en SolidWorks Planos Archivos STL Manufactura 3D

<span id="page-27-0"></span>4. Reflexiones del alumno o alumnos sobre sus aprendizajes, las implicaciones éticas y los aportes sociales del proyecto

Con este PAP aprendí a que la organización del tiempo y la comunicación con los compañeros y los encargados es esencial para el funcionamiento adecuado del plan de trabajo, en el cual desarrollé competencias como puntualidad, eficiencia, compromiso, responsabilidad y comunicación. En el caso de este proyecto existe un gran problema en el tema de áreas naturales protegidas y como estas se ven afectadas por distintas situaciones y al verse afectadas también repercuten en el clima y la forma de vida de la región.

Apliqué el uso de distintos programas y técnicas aprendidas a lo largo de la carrera de ingeniería mecánica, como el uso principalmente del programa de SolidWorks y todos sus complementos, en donde la organización y cumplir los tiempos de entrega son fundamentales para la realización de cualquier proyecto, ya que llevar un orden hace que las fallas que existan no consuman tanto tiempo y puedan realizarse mas de un entregable a la vez y pude desplegar una iniciativa de transformación de la realidad, con creatividad, innovación, espíritu emprendedor y orientado a la calidad de la vida social desarrollando una idea desde cero y eso llevarla hasta el punto de materializarse por medio de pasos y técnicas aprendidas a lo largo de los años en mi carrera, en este caso un Drone funcional y capaz de volar. Me siento capaz de para preparar un proyecto; para dirigirlo, con base en objetivos, a la mejora social; para hacer su seguimiento y evaluar su puesta en práctica; para

tomar decisiones, ya que en mi caso al no tener un equipo de trabajo me tocó realizar todas las partes, con ayuda del profesor, para que el proyecto se llevara a cabo. Pude innovar en la protección y monitoreo de áreas naturales que son utilizadas por muchas personas a lo largo del tiempo, así como la conservación del ecosistema que habita en la región.

Este proyecto benefició a comunidades de la zona que sufren los estragos y consecuencias de los desastres dentro de esta zona y autoridades correspondientes en el cuidado y preservación del área natural protegida. Este proyecto es transferible a otros ámbitos ya que este tipo de drones tienen aplicaciones en muchos ámbitos como monitoreo de cultivos, alumbrado, transmisiones televisivas, etc.

Se le puede dar seguimiento a este proyecto desarrollando mejoras a lo ya existente e intentar ampliar el proyecto a más zonas. Tomé las decisiones del diseño y el funcionamiento mecánico de los drones, las tomé en base a investigaciones en internet y videos que me ayudaron a entender su funcionamiento. Las consecuencias a raíz de esto fueron el rendimiento mecánico de los drones que se utilizarían en el proyecto.

Gracias a los valores inculcados en el ITESO y a mi experiencia dentro de la sociedad en la que nos desenvolvemos, espero poder ejercer mi profesión para un bien común y mejoras dentro de la ciudad o comunidad en las áreas que se requiera y pueda aportar con mis conocimientos.

### <span id="page-29-0"></span>5. Conclusiones

Durante el diseño se tuvieron problemas al no conocer las dimensiones de las impresoras y se dejó el diseño libre por lo cual a momento de realizar los modelos del motor se utilizó un sólido simple por este motivo la simulación muestra límites de flujo de manera que el drone parecería estar estático. Se recomienda utilizar un modelo giratorio simple.

Otro detalle que tomar en cuenta fue las dimensiones que tenían las impresoras 3D ya que al no ser suficientes para el tamaño de las piezas a imprimir se tuvieron que hacer ajustes desde el diseño lo cual retrasó aún más los tiempos propuestos en el plan de trabajo.

#### <span id="page-29-1"></span>6. Bibliografía

*J. Ibarra. (2014). Incendios en el bosque la primavera (Jalisco, México): un acercamiento a sus posibles causas y consecuencias. Julio-Diciembre 2014, de Scielo Sitio web:*  [http://www.scielo.org.mx/scielo.php?script=sci\\_arttext&pid=S2007-](http://www.scielo.org.mx/scielo.php?script=sci_arttext&pid=S2007-78582014000100023#:~:text=El%20%C3%81rea%20de%20Protecci%C3%B3n%20de,en%20los%20%C3%BAltimos%2015%20a%C3%B1os.&text=La%20tasa%20de%20p%C3%A9rdida%20anual,los%20incendios%20fue%20de%201.31%20%25)

[78582014000100023#:~:text=El%20%C3%81rea%20de%20Protecci%C3%B3n%20de,en%2](http://www.scielo.org.mx/scielo.php?script=sci_arttext&pid=S2007-78582014000100023#:~:text=El%20%C3%81rea%20de%20Protecci%C3%B3n%20de,en%20los%20%C3%BAltimos%2015%20a%C3%B1os.&text=La%20tasa%20de%20p%C3%A9rdida%20anual,los%20incendios%20fue%20de%201.31%20%25) [0los%20%C3%BAltimos%2015%20a%C3%B1os.&text=La%20tasa%20de%20p%C3%A9rdid](http://www.scielo.org.mx/scielo.php?script=sci_arttext&pid=S2007-78582014000100023#:~:text=El%20%C3%81rea%20de%20Protecci%C3%B3n%20de,en%20los%20%C3%BAltimos%2015%20a%C3%B1os.&text=La%20tasa%20de%20p%C3%A9rdida%20anual,los%20incendios%20fue%20de%201.31%20%25) [a%20anual,los%20incendios%20fue%20de%201.31%20%25](http://www.scielo.org.mx/scielo.php?script=sci_arttext&pid=S2007-78582014000100023#:~:text=El%20%C3%81rea%20de%20Protecci%C3%B3n%20de,en%20los%20%C3%BAltimos%2015%20a%C3%B1os.&text=La%20tasa%20de%20p%C3%A9rdida%20anual,los%20incendios%20fue%20de%201.31%20%25)

*Prensa del Mar. (2020). SEMADET Y OPD BOSQUE LA PRIMAVERA TRABAJAN CON POBLACIÓN COLINDANTE PARA PREVENCIÓN DE INCENDIOS. 02/18/2020, de Gobierno del Estado de Jalisco Sitio web:* <https://www.jalisco.gob.mx/es/prensa/noticias/101537>

*Antonio Regidor. (2016). ¿Qué es un archivo .STL?. 22 de Noviembre, de impresion3daily Sitio web*:<https://www.impresion3daily.es/que-es-un-archivo-stl/>

*SolidWorks. (2019). SOLIDWORKS. Qué es y para qué sirve., de SolidBi Sitio web:*  <https://solid-bi.es/solidworks/>

<span id="page-30-0"></span>Anexos (en caso de ser necesarios)